Native TCT 2.4 EFL UTC User Guide

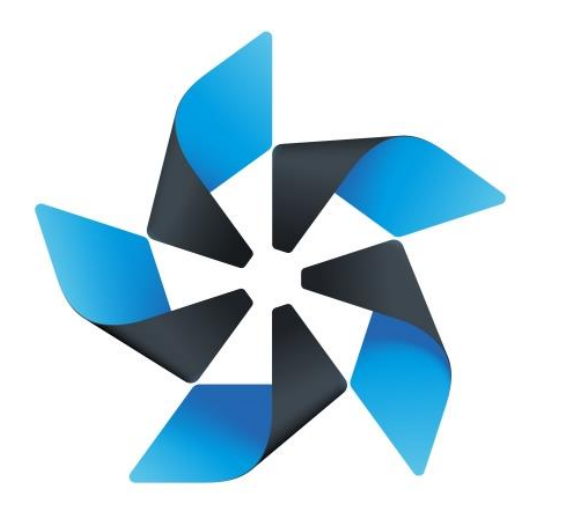

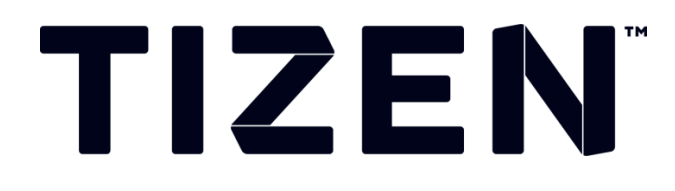

Ì.

 $\overline{\phantom{0}}$ 

# **Native TCT 2.4 EFL UTC User Guide**

Except as noted, this content - excluding the Code Examples - is licensed unde[r Creative Commons Attribution 3.0a](http://creativecommons.org/licenses/by/3.0/legalcode)nd all of the Code Examples contained herein are licensed under [BSD-3-Clause.](https://www.tizen.org/bsd-3-clause-license) 

## Table of Contents

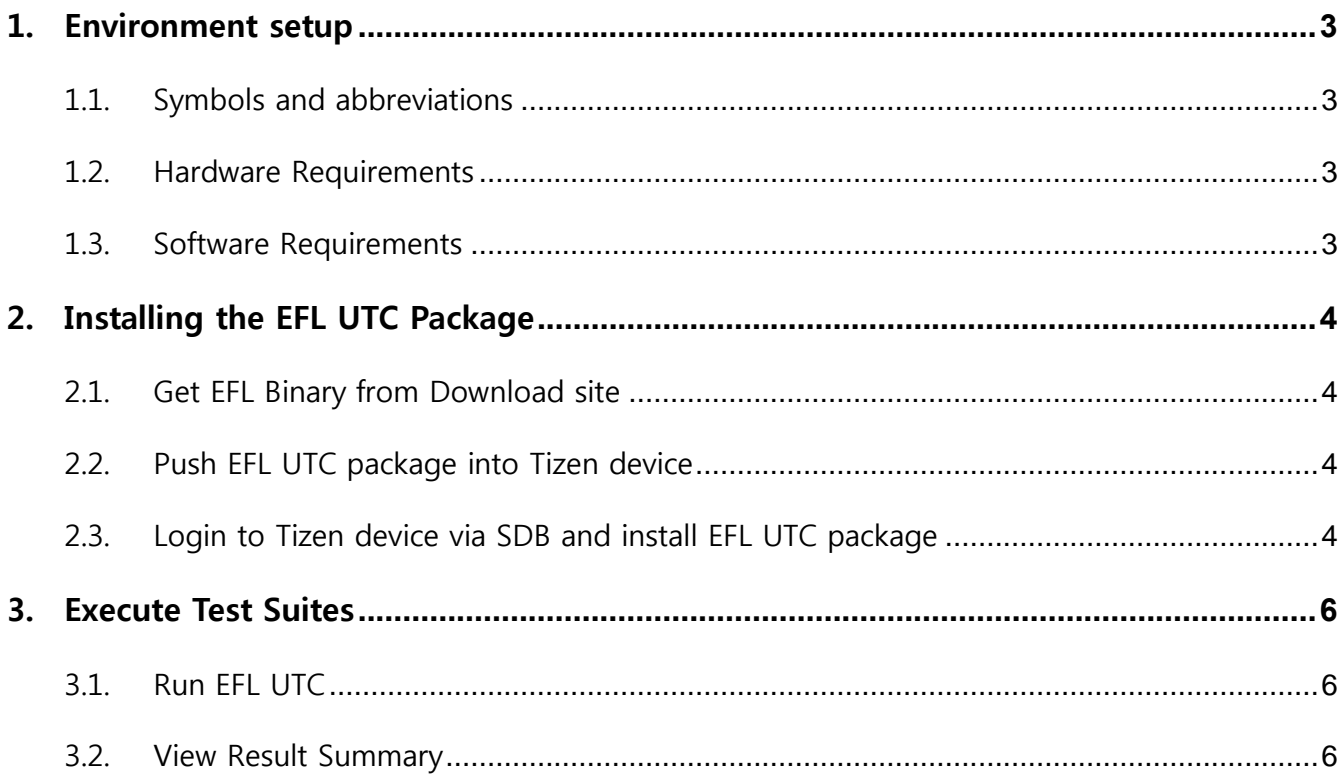

# <span id="page-2-0"></span>1. Environment setup

### <span id="page-2-1"></span>1.1. Symbols and abbreviations

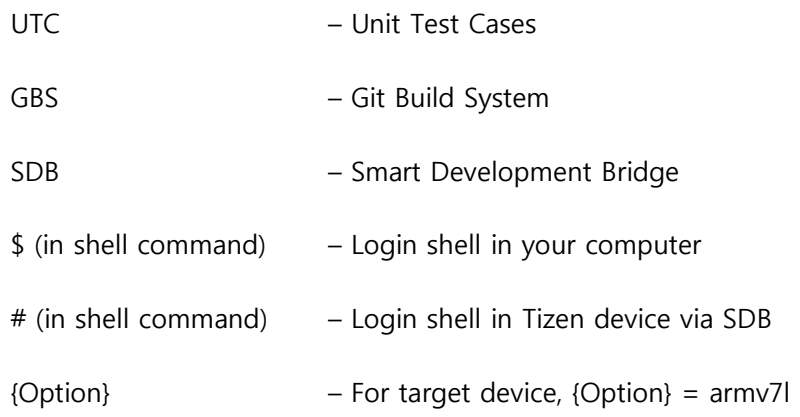

#### <span id="page-2-2"></span>1.2. Hardware Requirements

- 1. Linux or Windows PC which can run SDB tool.
- 2. Tizen device that will work as target on which TCs will be executed
- 3. USB Cable for connecting device to host

### <span id="page-2-3"></span>1.3. Software Requirements

1. SDB tool to connect into Tizen device. (Tizen 2.4 SDK contains it)

## <span id="page-3-0"></span>2. Installing the EFL UTC Package

#### <span id="page-3-1"></span>2.1. Get EFL Binary from Download site

http://download.tizen.org/tct/2.4/NATIVE\_TCT/2.4\_r1[/native-tct\\_2.4\\_rXX.zip](http://download.tizen.org/tct/2.3.1/2.3.1_r1/NATIVE_TCT/native-tct_2.3.1_r1.zip)

\$ unzip native-tct\_2.4\_rXX.zip

\$ cd native-tct\_2.4\_rXX/EFL

#### <span id="page-3-2"></span>2.2. Push EFL UTC package into Tizen device

Enable sdb root mode:

\$sdb root on

Push EFL UTC package into Tizen device:

\$sdb push efl-test-suite-1.3.0-2.{Option}.rpm /opt/usr

```
bluezery@bluezery-desktop:~$ sdb root on
bluezery@bluezery-desktop:~$ sdb push efl-test-suite-1.3.0-2.armv7l.rpm /opt/usr/
pushed efl-test-suite-1.3.0-2.armv7l.rpm
                                                100%
                                                             31MB
1 file(s) pushed. 0 file(s) skipped.
efl-test-suite-1.3.0-2.armv7l.rpm 4329 KB/s (33466927 bytes in 7.548s)
bluezery@bluezery-desktop:~$||
```
Figure 1: EFL UTC Push

#### <span id="page-3-3"></span>2.3. Login to Tizen device via SDB and install EFL UTC package

Login to Tizen device:

\$sdb shell

Except as noted, this content - excluding the Code Examples - is licensed unde[r Creative Commons Attribution 3.0a](http://creativecommons.org/licenses/by/3.0/legalcode)nd all of the Code Examples contained herein are licensed under [BSD-3-Clause.](https://www.tizen.org/bsd-3-clause-license) 

Install EFL UTC using rpm command:

#mount -o remount,rw /

#cd opt/usr

#rpm –Uvh efl-test-suite-xxx.{Option}.rpm --force --nodeps

```
perforce@sohyun-Samsung-DeskTop-System:~/Desktop$ sdb shell
sh-4.1# mount -o remount, rw /
sh-4.1# cd opt/usr
sh-4.1# rpm -Uvh --force --nodeps efl-test-suite-1.3.0-2.armv7l.rpm
reading device security policy from /etc/device-sec-policy
package ac-domain-system defined ac domain Isolated
package ac-domain-system defined ac domain ^
package ac-domain-system defined ac domain *
package ac-domain-system defined ac domain
allowing ac_domain Isolated provided in root for root
allowing ac_domain ^ provided in root for root<br>allowing ac_domain * provided in root for root
allowing ac_domain _ provided in root for root<br>allowing ac_domain _ provided in root for root for _default_
allowing ac_domain ^ provided in root for _default_
allowing ac_domain * provided in root for \overline{\rule[0.65em]{0.4em}{0em}} default_
allowing ac_domain _ provided in root for _default_
package org.tizen.helloworldnocert defined ac domain org.tizen.helloworldnocert
allowing ac domain org.tizen.helloworldnocert provided in default for root
allowing ac domain org.tizen.helloworldnocert provided in default for default
package sprd-wcnd defined ac domain wcnd
allowing ac_domain wcnd provided in _default_ for root
allowing ac_domain wcnd provided in _default_ for _default_
package vc-engine-default defined ac domain vc-engine-default
\overline{\mathsf{allowing}} ac_domain vc-engine-default provided in \overline{\mathsf{def}}ault_ for root
                                                        \bar{\ }default\bar{\ } for \bar{\ }default\bar{\ }allowing ac_domain vc-engine-default provided in
package privilege-checker defined ac domain privilege-checker
allowing ac_domain privilege-checker provided in _default_ for root
allowing ac_domain privilege-checker provided in _default_ for _default_
```
Figure 2: EFL UTC Install

### <span id="page-5-0"></span>3. Execute Test Suites

#### <span id="page-5-1"></span>3.1. Run EFL UTC

**Before execute this, swipe off lock screen and check if LCD is on now.**

Run EFL UTC on Tizen device:

**# cd /opt/usr/efl-test-suite/TC**

**# ./execute.sh mobile** 

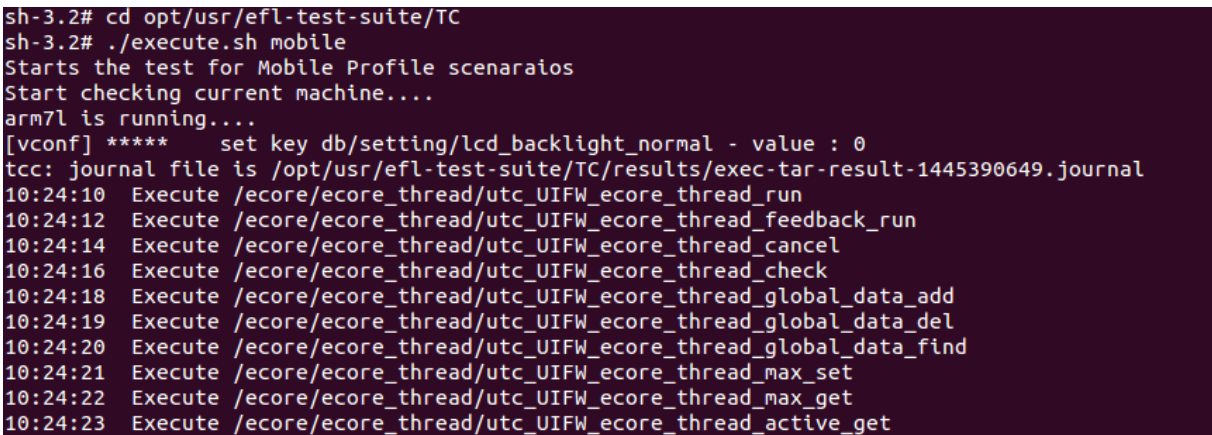

Figure 3: EFL UTC Run

#### <span id="page-5-2"></span>3.2. View Result Summary

Get results from Tizen device to your computer:

\$sdb pull /opt/usr/efl-test-suite/TC/results/

View results via browser:

\$google-chrome exec-tar-result-xxxx.html

|                                                                                                    | bluezery@bluezery-desktop:~/results\$ sdb pull /opt/usr/efl-test-suite/TC/results/ |         |      |      |      |      |  |  |
|----------------------------------------------------------------------------------------------------|------------------------------------------------------------------------------------|---------|------|------|------|------|--|--|
|                                                                                                    | lpulled exec-tar-result-1416210274.journal                                         |         |      | 100% |      | 28KB |  |  |
|                                                                                                    | pulled exec-tar-result-1416210213.html                                             |         | 100% |      | 38KB |      |  |  |
|                                                                                                    | pulled exec-tar-result-1416210213.journal                                          |         |      | 100% |      | 16KB |  |  |
|                                                                                                    | loulled exec-tar-result-1416210274.html                                            |         | 100% |      | 62KB |      |  |  |
|                                                                                                    | pulled build-tar-result-1416198615.journal                                         |         |      | 100% |      | 2MB  |  |  |
| pulled                                                                                                    |                                                                                    | iournal | 100% |      | 2MB  |      |  |  |
|                                                                                                    | 6 file(s) pulled. 0 file(s) skipped.                                               |         |      |      |      |      |  |  |
| /opt/usr/efl-test-suite/TC/results/ 3381 KB/s (5584245 bytes in 1.612s)                                                                                                    |                                                                                    |         |      |      |      |      |  |  |
| bluezery@bluezery-desktop:~/results\$ google-chrome exec-tar-result-1416210213.html<br>:25188:25188:1117/164646:ERROR:nss_util.cc(853)] After loading Root Certs, loaded==false |                                                                                    |         |      |      |      |      |  |  |
|                                                                                                    |                                                                                    |         |      |      |      |      |  |  |
| NSS error code: -8018                                                                                                    |                                                                                    |         |      |      |      |      |  |  |
| Created new window in existing browser session.<br> bluezery@bluezery-desktop:~/results\$                                                                                       |                                                                                    |         |      |      |      |      |  |  |
|                                                                                                    |                                                                                    |         |      |      |      |      |  |  |
|                                                                                                    |                                                                                    |         |      |      |      |      |  |  |
|                                                                                                    |                                                                                    |         |      |      |      |      |  |  |
|                                                                                                    |                                                                                    |         |      |      |      |      |  |  |
|                                                                                                    |                                                                                    |         |      |      |      |      |  |  |
|                                                                                                    |                                                                                    |         |      |      |      |      |  |  |
|                                                                                                    |                                                                                    |         |      |      |      |      |  |  |
|                                                                                                    |                                                                                    |         |      |      |      |      |  |  |
|                                                                                                    |                                                                                    |         |      |      |      |      |  |  |
|                                                                                                    |                                                                                    |         |      |      |      |      |  |  |
|                                                                                                    |                                                                                    |         |      |      |      |      |  |  |
|                                                                                                    |                                                                                    |         |      |      |      |      |  |  |
|                                                                                                    |                                                                                    |         |      |      |      |      |  |  |
|                                                                                                    |                                                                                    |         |      |      |      |      |  |  |
|                                                                                                    |                                                                                    |         |      |      |      |      |  |  |
|                                                                                                    |                                                                                    |         |      |      |      |      |  |  |
|                                                                                                    |                                                                                    |         |      |      |      |      |  |  |
|                                                                                                    |                                                                                    |         |      |      |      |      |  |  |

Figure 4: Get EFL UTC Results

#### **TETware Test Run Report**

TETware version: 3.7-lite System Information: Linux KIRAN 3.10.17 #1-Tizen SMP PREEMPT Wed Nov 12 14:21:50 UTC 2014 armv7l Date of test run: 2014-11-13 Start time: 14:35:26

#### **Execute mode summary**

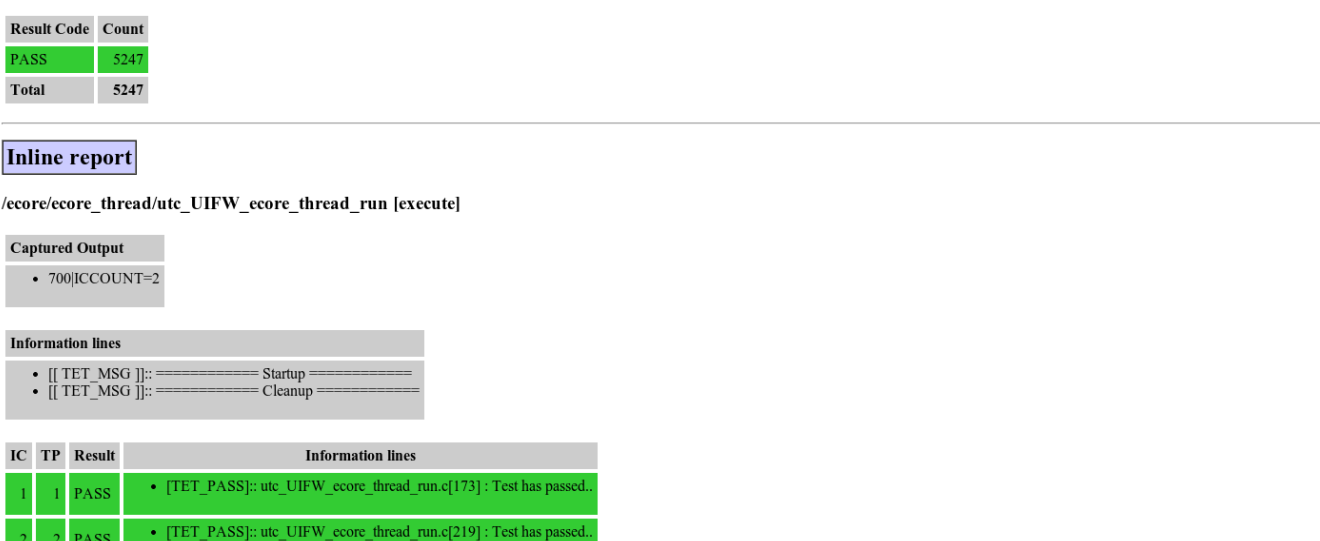

Figure 5: View EFL UTC Results